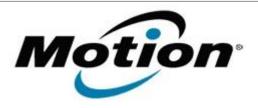

# Motion Computing Software Release Note

| Name                          | Motion C5t and F5t BIOS for Windows 7 |
|-------------------------------|---------------------------------------|
| File Name                     | CF5t_A01_BIOS.zip                     |
| Release Date                  | August 29, 2012                       |
| This Version                  | A01                                   |
| Replaces Version              | All previous versions                 |
| Intended Users                | Motion C5t and F5t users              |
| Intended Product              | Motion C5t and F5t Tablet PCs ONLY    |
| File Size                     | 2 MB                                  |
| Supported Operating<br>System | Windows 7                             |

## Fixes in this Release

N/A

### What's New In This Release

Initial release.

## **Known Issues and Limitations**

• N/A

## **Installation and Configuration Instructions**

#### To install BIOS A01, perform the following steps:

- 1. Download the update and save to the directory location of your choice.
- 2. Unzip the file to a location on your local drive.
- 3. Double-click the installer (.exe file) and follow the prompts. Note: Ensure the tablet is using AC power before opening the file.
- 4. The update process may take some time. Do not manually power-off the tablet during the update.
- 5. The tablet will automatically restart after installing the BIOS.

### Licensing

Refer to your applicable end-user licensing agreement for usage terms.